## Lo primero que necesita hacer es ir a la página web www.dvauction.com y luego hacer clic en "create new account"

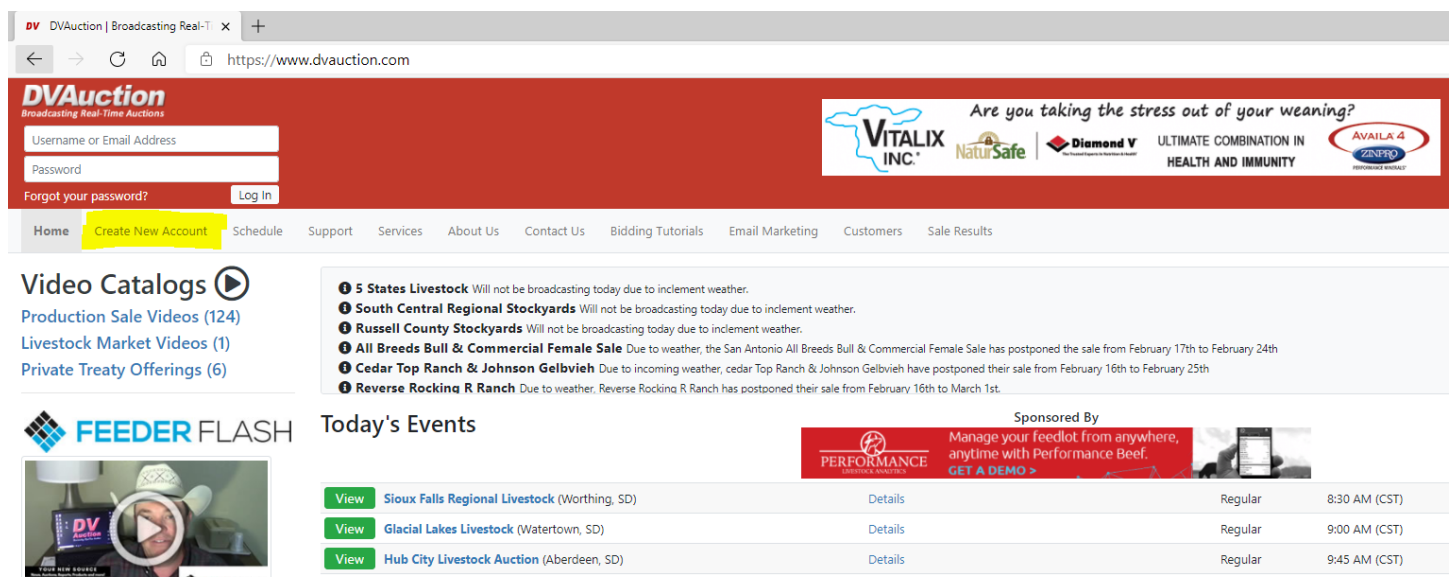

Requiere su correo electrónico y su contraseña, después necesita su nombre, apellido, dirección, ciudad, estado, código postal, y número de teléfono.

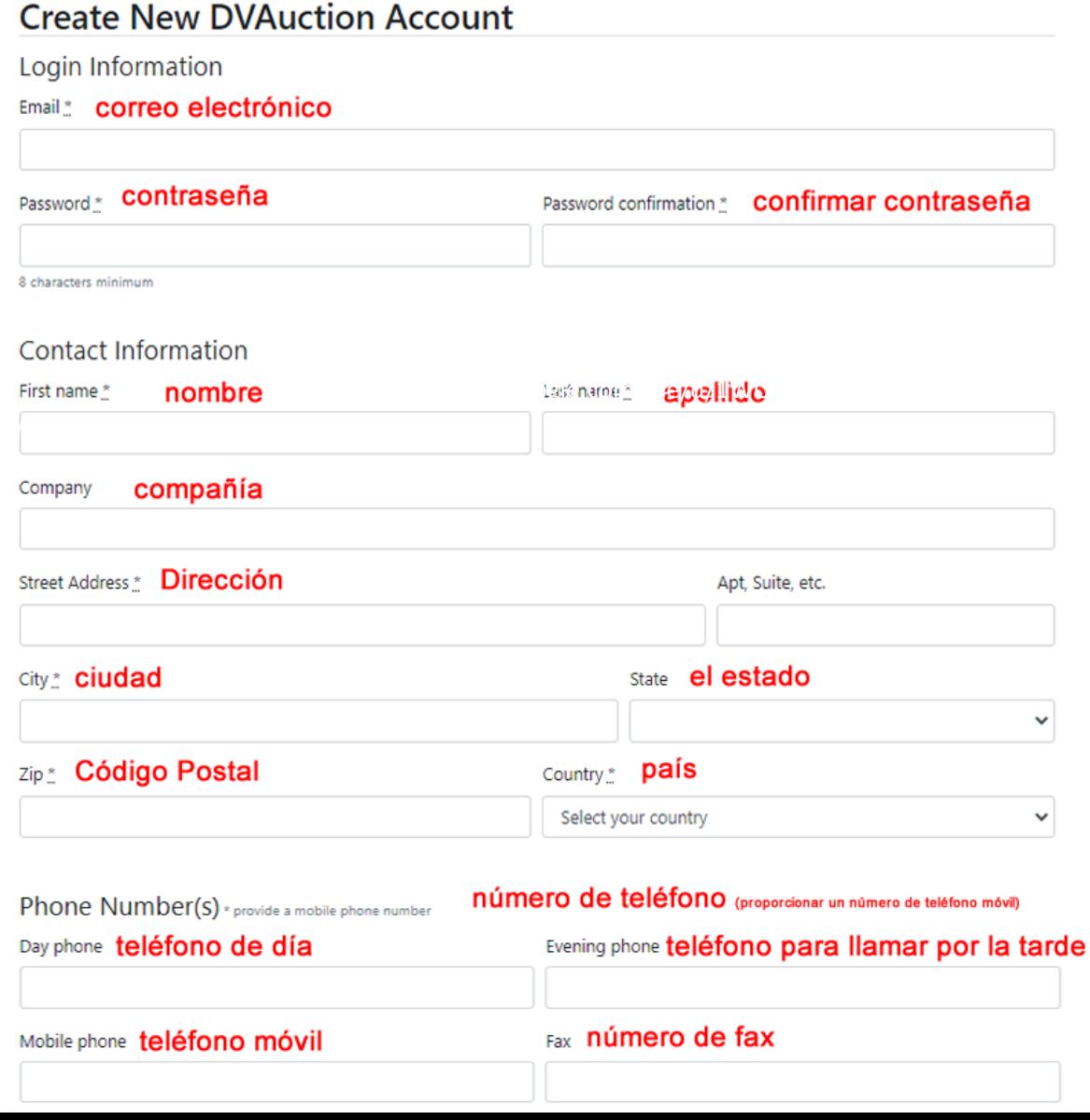

## Account Settings Configuraciones de la cuenta

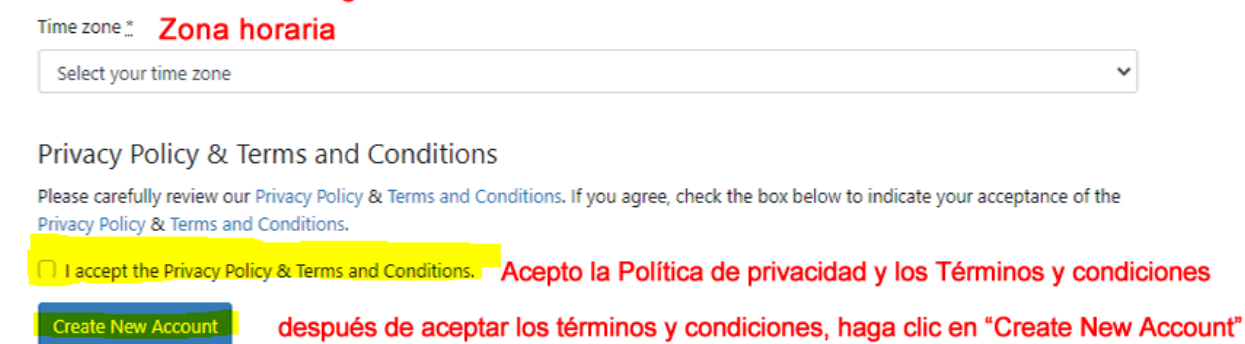

Después de crear una nueva cuenta, lo llevará a la encuesta de usuarios.

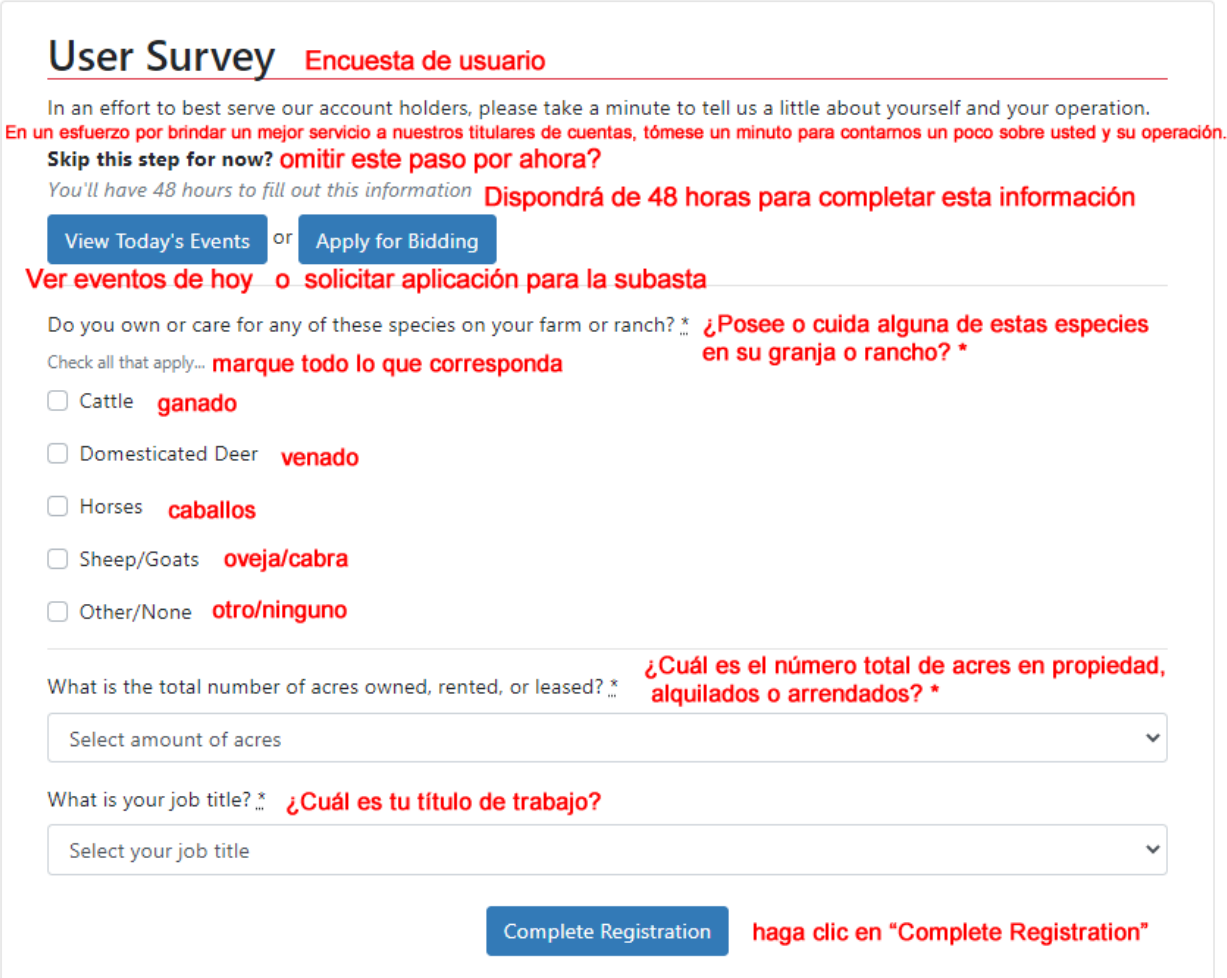

Después de la encuesta de usuario, lo llevará a las suscripciones por correo electrónico.

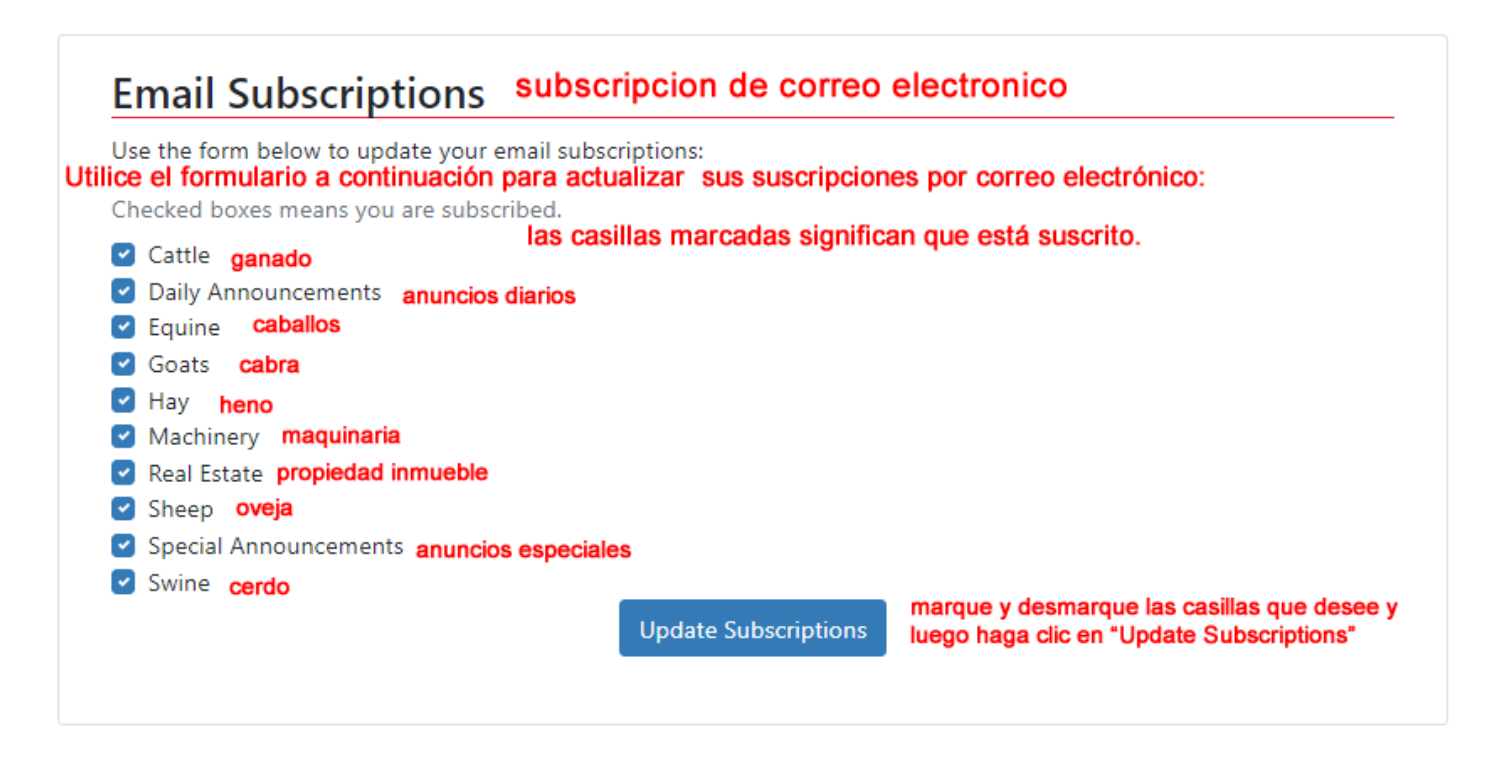

Lo último que tiene que hacer es la aprobación de licitación.

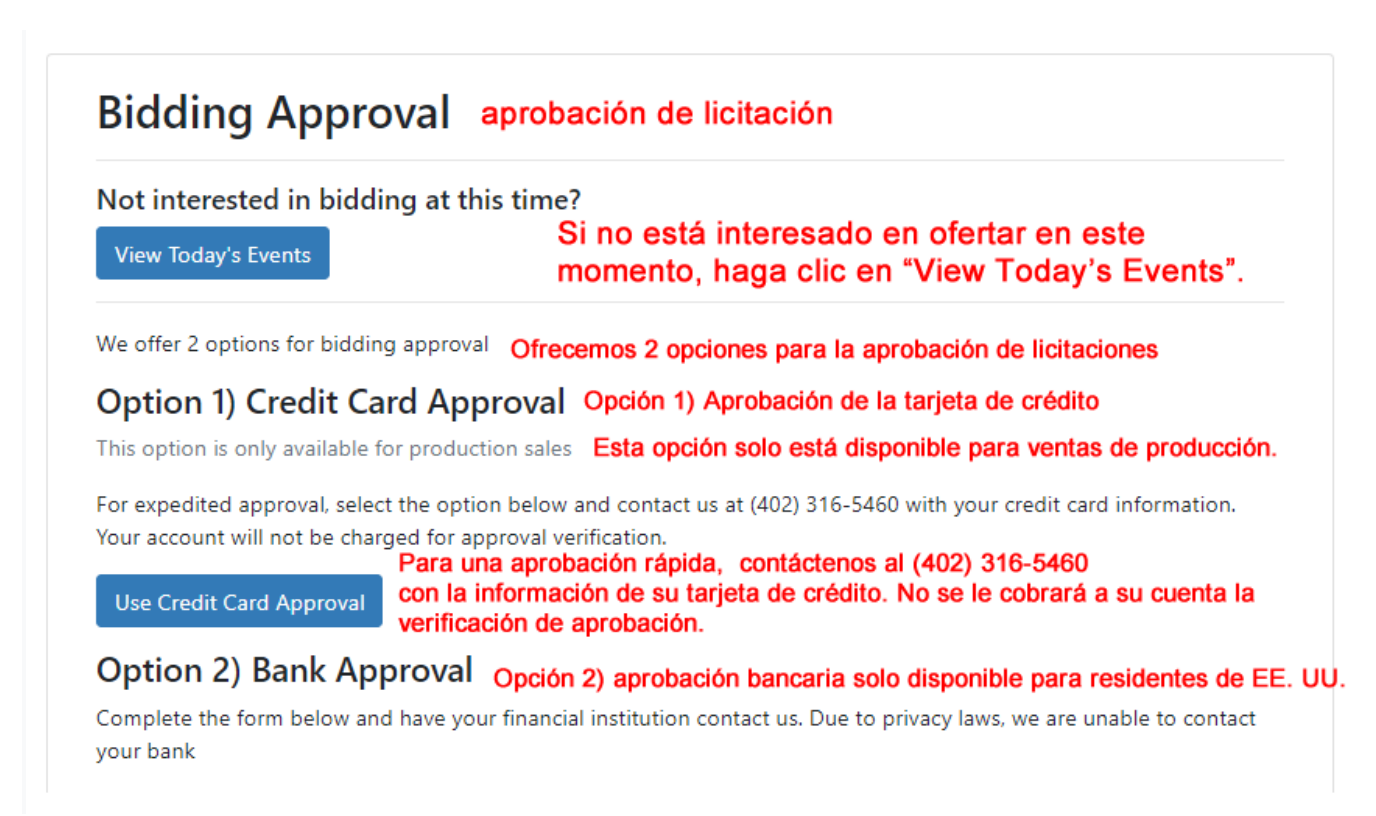